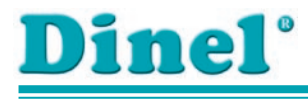

# **NÁVOD K OBSLUZE**

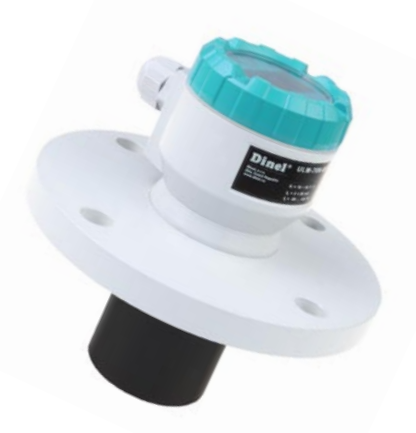

# **Ultrazvukové hladinoměry ULM–70**

platí pro verzi firmwaru 2.0

Před.prvním.použitím.jednotky si.důkladně.přečtěte.pokyny.uvedené v.tomto.návodu.a.pečlivě.si.jej. uschovejte. Výrobce si. vyhrazuje právo.provádět změny. bez.předchozího.upozornění.

### **OBSAH**

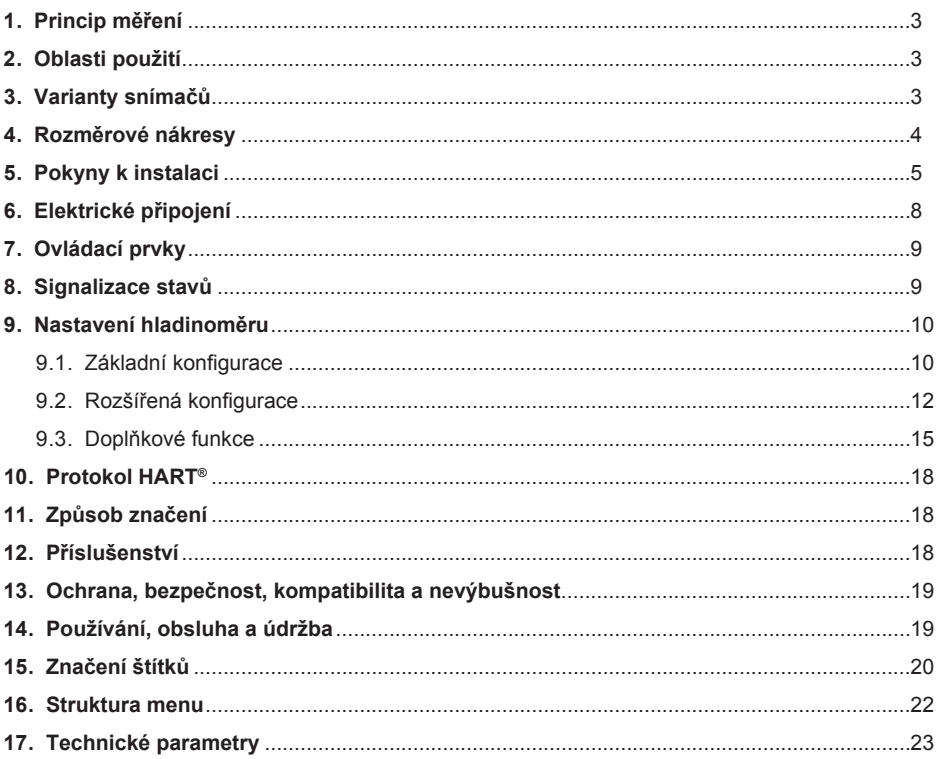

### <span id="page-3-0"></span>**BEZPEČNOST**

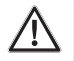

**Veškeré operace popsané v tomto návodu k obsluze, musí být provedeny pouze zaškoleným pracovníkem, nebo pověřenou osobou. Záruční a pozáruční opravy musí být prováděny výhradně u výrobce.**

**Nesprávné použití, montáž nebo nastavení hladinoměru může vést k haváriím v aplikaci (přeplnění nádrže nebo poškození systémových komponent).**

**Výrobce není odpovědný za nesprávné použití, pracovní ztráty vzniklé buď přímým nebo nepřímým poškozením a výdaje vzniklé při instalaci nebo použití hladinoměru.**

### **1. Princip měření**

Ultrazvukové hladinoměry ULM® jsou kompaktní měřicí zařízení skládající se ze dvou hlavních částí – vlastního hladinoměru (těla s měřicí elektronikou) a zobrazovacího modulu (displeje). Hladinoměry vysílají pomocí elektroakustického měniče řadu ultrazvukových impulsů, které se šíří směrem k hladině. Odražená akustická vlna je zpětně měničem přijata a následně zpracována v měřicím modulu. Zde blok inteligentního vyhodnocení provede odfiltrování rušivých signálů, porovnání vyčištěného přijatého signálu s mapou falešných odrazů (např. od míchadel, žebříků, výztuh apod.) a následný výběr žádoucího odrazu (echa). Na základě doby šíření jednotlivých pulsů k hladině a zpět a na základě měřené teploty v nádrži je vypočtena aktuální vzdálenost k povrchu hladiny. Dle výšky hladiny je pak nastaven výstup hladinoměru a měřený údaj je zobrazen na displeji.

# **2. Oblasti použití**

Hladinoměry jsou díky bezdotykovému principu snímání vhodné pro kontinuální měření výšky hladiny tekutin, odpadních vod, kalů, sypkých materiálů, suspenzí, lepidel, pryskyřic v nejrůznějších otevřených i uzavřených nádobách, jímkách, kanálech nebo žlabech. Použitelnost pro měření hladiny sypkých materiálů je omezená, dochází ke zkrácení měřicího rozsahu.

### **3. Varianty snímačů**

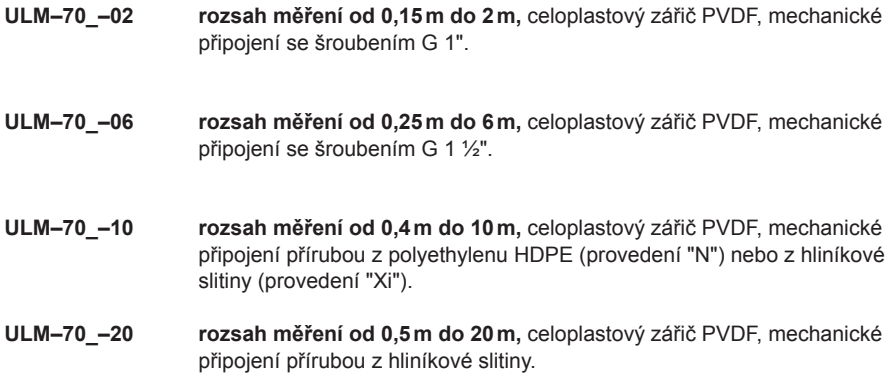

# <span id="page-4-0"></span>**4. Rozměrové nákresy**

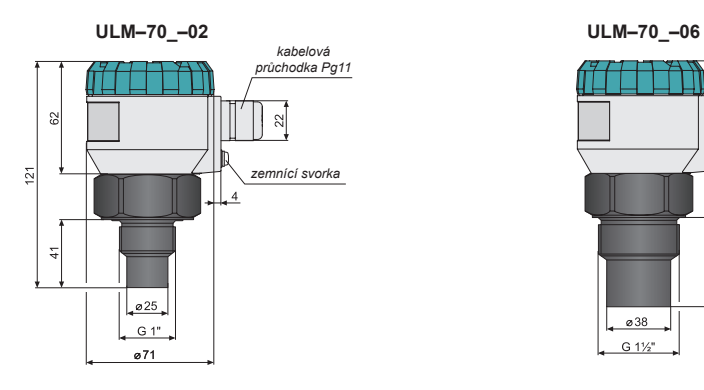

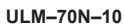

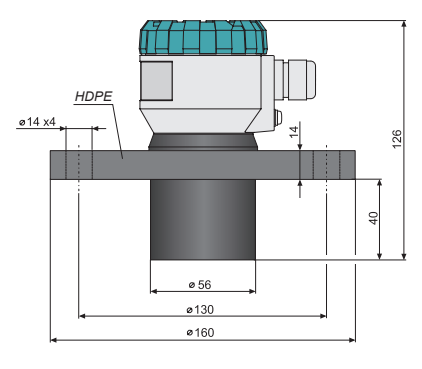

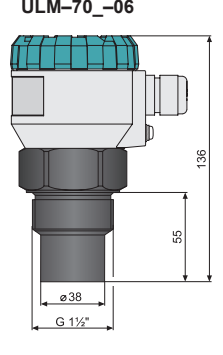

**ULM–70Xi–10**

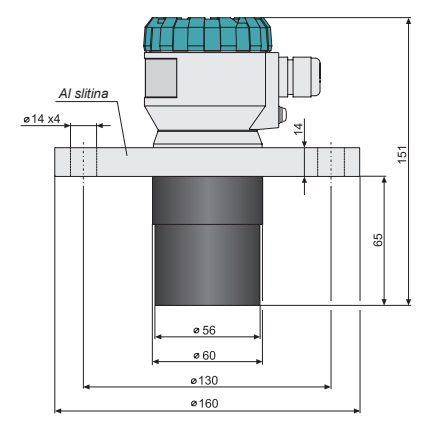

**ULM–70\_–20**

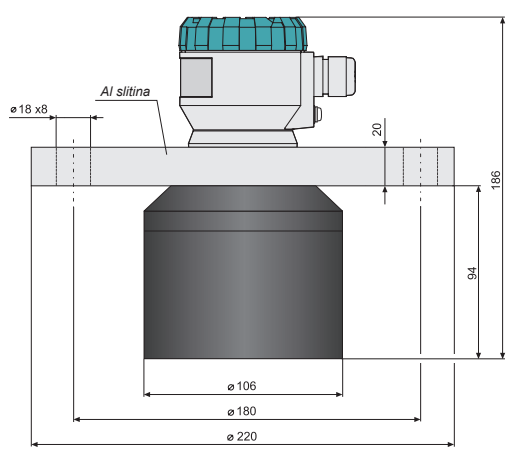

### <span id="page-5-0"></span>**5. Pokyny k instalaci**

- Hladinoměr se instaluje ve **svislé poloze** do horního víka nádrže či zásobníku pomocí návarku, upevňovací matice či příruby tak, aby osa hladinoměru byla kolmo na hladinu měřené kapaliny. Hladinoměr musí být instalován v místech, kde nehrozí **mechanické poškození** čela snímače.
- Minimální **rozměrové parametry** při montáži do víka nebo stropu nádrže jsou uvedeny na obr. 3.
- V případě instalace v **otevřeném kanále** (jímce, žlabu apod.), instalujte hladinoměr na konzolu co nejblíže k očekávané maximální hladině.
- V souvislosti s principem měření nemohou být vyhodnocovány signály odražené v oblasti bezprostředně pod hladinoměrem (viz obr. 2). Tato zóna určuje minimální možnou vzdálenost mezi hladinoměrem a nejvyšší úrovní hladiny. Minimální vzdálenosti k médiu jsou uvedeny v kapitole "Technické parametry".
- Hladinoměr je nutné instalovat tak, aby při maximálním možném naplnění zásobníku **nezasahovala** hladina do mrtvé zóny. Jestliže měřená hladina zasáhne do mrtvé zóny, hladinoměr nebude správně měřit.

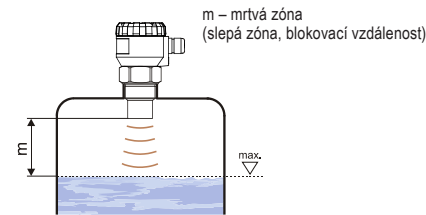

*Obr. 2: Mrtvá zóna hladinoměru* 

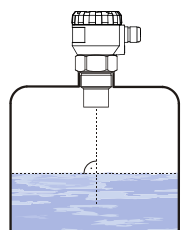

*Obr. 1: Správná instalace snímače kolmo na hladinu kapaliny*

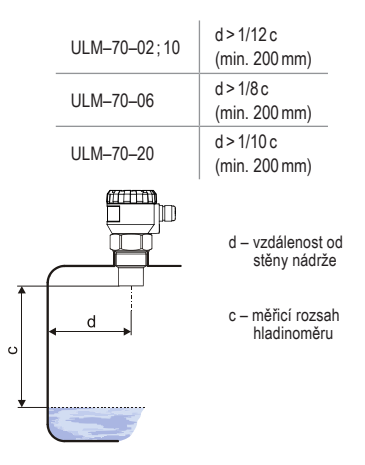

*Obr. 3: Vzdálenost hladinoměru od stěny nádrže*

• Pokud maximální úroveň hladiny v nádrži zasahuje do mrtvé zóny, musí být hladinoměr namontován do vyššího **vstupního hrdla**. Tímto způsobem lze nádrž zaplnit téměř do maximální výšky. Vnitřní povrch hrdla musí být rovný a hladký (bez hran a svárů), vnitřní okraj v místě, kde ultrazvuková vlna opouští trubku, by měl být zaoblený. Průměr hrdla volit co největší, ale výška hrdla by měla být co nejmenší (viz. obr. 4).

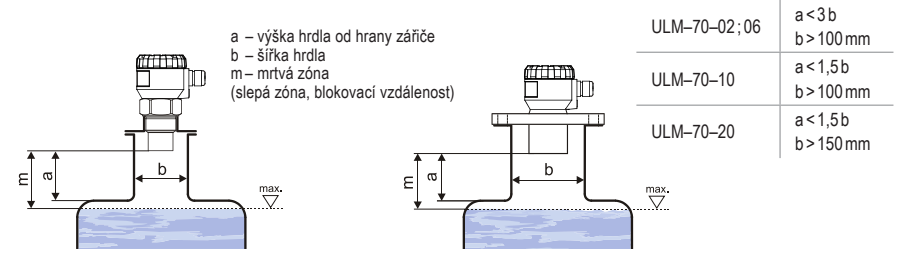

*Obr. 4: Instalace hladinoměru ve vstupním hrdle*

- Během plnění, míchání a dalších procesů může vznikat na hladině měřené kapaliny **pěna** (obr. 5). Hustá pěna značně pohlcuje ultrazvukový signál a může znemožňovat správnou funkci hladinoměru. V takových případech je nutné nastavit citlivost .SENSITIVITY" (str. 12) na hodnotu "high" a hladinoměr předem odzkoušet, případně kontaktovat výrobce.
- Pokud je vyzařovaný akustický signál hladinoměru ovlivňován **blízkými předměty** (nerovností na stěnách nádrže, různé příčky, míchadla apod.), je nutné vytvořit mapu falešných odrazů aktivací režimu "TEACHING" (str. 12). V případě instalovaných míchadel je nutné uvést míchadla do polohy pod hladinoměrem (nasměrovat lopatku míchadla do svazku ultrazvukového signálu) viz obr. 6 a 7.

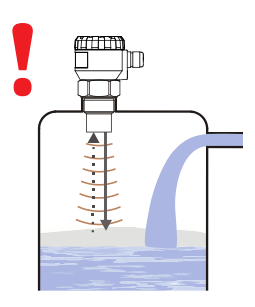

*Obr. 5: Hustá pěna na hladině*

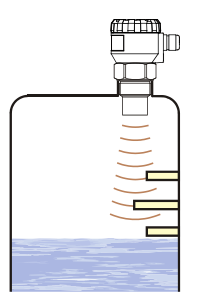

*Obr. 6: Falešné odrazy od překážek v nádrži*

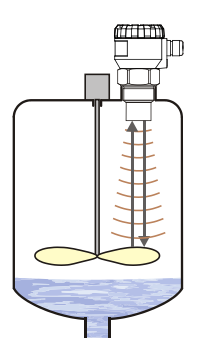

*Obr. 7: Falešný odraz od lopatky míchadla*

- Nedoporučujeme instalovat hladinoměr v, nebo nad místem **plnění**. Může docházet k ovlivnění měření vtékajícím médiem a nikoliv k měření hladiny materiálu.
- Použitelnost pro měření hladiny sypkých materiálů je omezená, dochází ke zkrácení měřicího rozsahu. Vhodnost použití hladinoměru pro měření sypkých materiálů doporučujeme konzultovat s výrobcem.

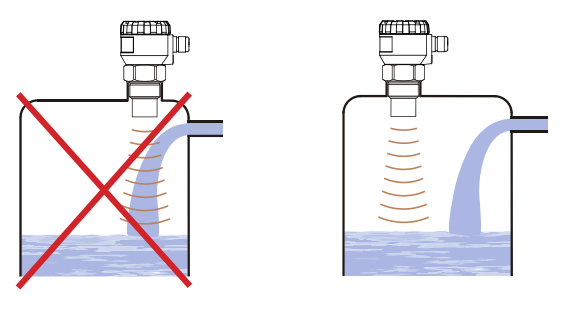

*Obr. 8: Instalace hladinoměru mimo dosah plnicího proudění*

- Hladinoměr nesmí být instalován v místech přímého **slunečního záření** a musí být chráněn před povětrnostními vlivy. Jestliže je instalace v místech přímého slunečního záření nevyhnutelná, je nutné namontovat nad hladinoměr **stínící kryt** (obr. 9).
- Je vhodné vést kabel pod kabelovou vývodkou (průvěsem šikmo dolů). Zamezí se tím případnému **vniknutí vlhkosti**. Déšť a kondenzující voda tak může volně stékat (obr. 10).
- Kabelová průchodka i horní víko musí být kvůli zamezení vniknutí vlhkosti **dostatečně utáhnuty**.
- Pro snížení minimální vzdálenosti k měřenému médiu, lze instalovat k hladinoměru **odrazovou desku** z pevného, rovného a hladkého materiálu. Tímto způsobem je možné nádrž zaplnit téměř do maximální výšky. Řešení je vhodné pro otevřené nádrže a zásobníky (obr. 11).
- Při **mírně zčeřené** nebo **zvlněné hladině** (míchadlem, přítokem kapaliny apod.) může docházet k rozptylu a zeslabení ultrazvukového signálu. To může mít za následek zkrácení měřícího rozsahu, popř. nespolehlivou funkci hladinoměru (obr. 12).
- **• Vlivem rotujících lopatek míchadla** může docházet k víření hladiny, což může způsobit nesprávný odraz ultrazvukového signálu od hladiny a nespolehlivou funkci hladinoměru (obr. 13).

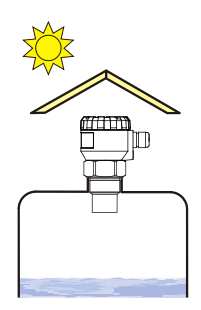

*Obr. 9: Stínící kryt proti přímému slunečnímu zářen*

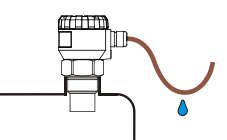

*Obr. 10: Zamezení proti vniknutí vlhkosti*

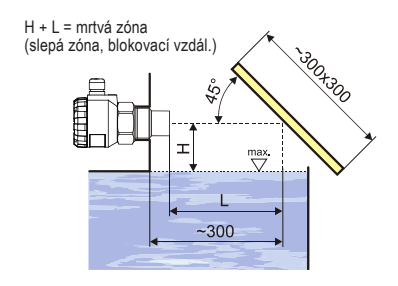

*Obr. 11: Odrazová deska*

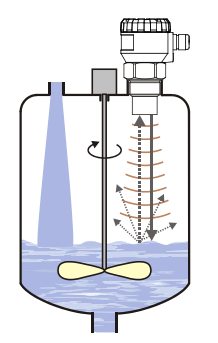

*Obr. 12: Mírně zvlněná hladina*

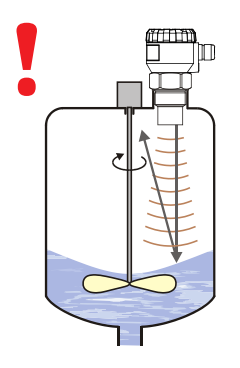

*Obr. 13: Silně rozvířená hladina*

# <span id="page-8-0"></span>**6. Elektrické připojení**

Hladinoměr se připojuje k vyhodnocovacím nebo zobrazovacím jednotkám kabelem o vnějším průměru 6 ÷ 8mm (doporuč. průřez žil 0,5 ÷ 0,75 mm2 ) prostřednictvím šroubových svorek umístěných pod zobrazovacím modulem. Kladný pól (+U) se připojí na svorku (+), záporný na (0V)

na svorku (-) a stínění (pouze u stíněných kabelů) se připojí na svorku  $(\perp)$ .

#### **Postup připojení kabelu k hladinoměru:**

- 1. Odšroubujte matici horního víka.
- 2. Uchopte za horní lem zobrazovací modul a opatrně jej mírným kýváním směrem nahoru vysuňte.
- 3. Jestliže se nedaří uchopit zobrazovací modul, lze použít malý šroubovák který zasuňte po lem a z několika stran jim modul mírně nadzvednout.
- 4. Uvolněte kabelovou vývodku kterou dovnitř protáhněte odizolovaný přívodní kabel.
- 5. Kabel podle schématu uvedeném na obr. 14 připojte do šroubových svorek. Svorky pevně dotáhněte.
- 6. Hladinoměr smontujte a kabel připojte k návaznému zařízení.

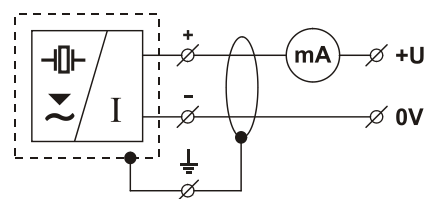

*Obr. 14: Schéma připojení hladinoměru*

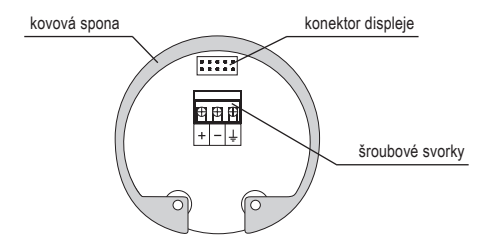

*Obr. 15: Vnitřní pohled na šroubové svorky hladinoměru*

#### **Elektrické připojení je možno provádět pouze v beznapěťovém stavu!**

**Vzhledem kmožnému výskytu elektrostatického náboje na nevodivých částech hladinoměru, je nutno všechny hladinoměry určené do prostorů s nebezpečím výbuchu (ULM–70Xi–\_ \_–I) uzemnit. To provedeme pomocí šroubu umístěného na hlavici hladinoměru pod kabelovou vývodkou.** 

*Zdroj napájecího napětí by měl být přednostně řešen jako stabilizovaný zdroj bezpečného napětí 18 až 36 V DC (18* ÷ *30 VDC u verze Xi), který je součástí návazného vyhodnocovacího nebo zobrazovacího zařízení.*

*V případě silného okolního elektromagnetického rušení, souběhu přívodního kabelu se silovým vedením, nebo jeho délky větší než 30m, doporučujeme použití stíněného kabelu.*

Т

 $\Box$ 

# <span id="page-9-0"></span>**7. Ovládací prvky**

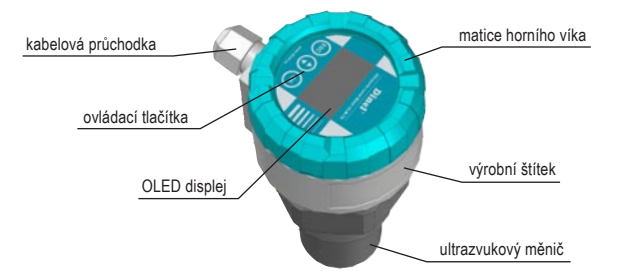

*Obr. 16: Popis hlavních částí hladinoměru*

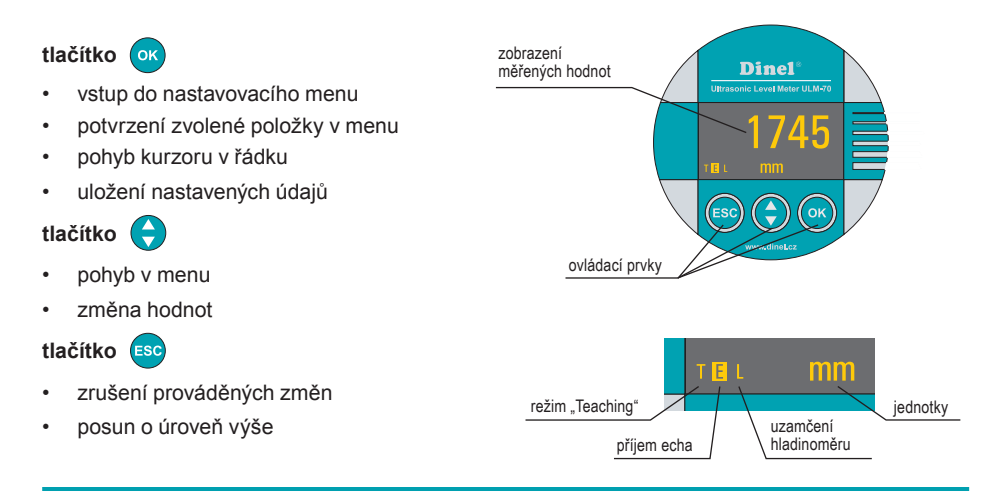

# **8. Signalizace stavů**

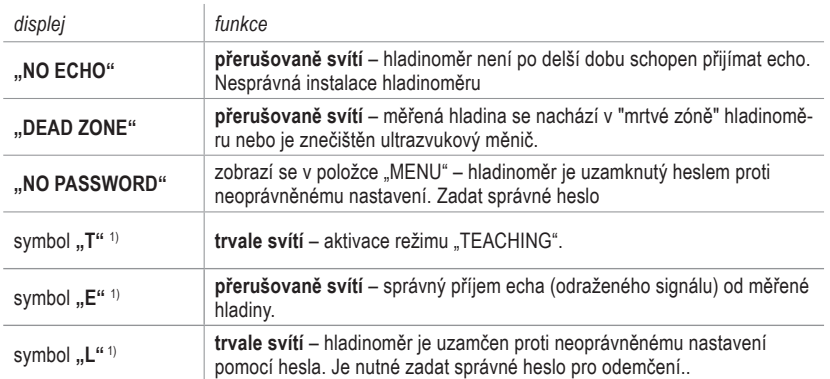

1) symbol se zobrazuje v levém dolním rohu displeje

# <span id="page-10-0"></span>**9. Nastavení hladinoměru**

Hladinoměr se ovládá pomocí **3 tlačítek** umístěných na odnímatelném zobrazovacím modulu DM–70 (viz kapitola Ovládací prvky str. 9).

Uložení hodnot je v dolní části displeje indikováno nápisem *"SAVED"* (viz obr.). Hodnoty které nebyly potvrzeny tlačítkem **nebudou uloženy!** Po 5 min. nečinnosti hladinoměr automaticky přechází zpět do měřícího režimu. Jestliže je aktivní heslo, hladinoměr se navíc uzamkne. Po uzamčení nelze provádět **žádné** změny v nastavení! Při pokusu o editaci se na displeji zobrazí nápis *"NO PASSWORD"*. Postup odemknutí je uveden na str. 16.

Po připojení napájecího napětí se na displeji hladinoměru zobrazí logo výrobce a text *"Starting"* (cca. 15 s). Poté hladinoměr přechází do měřicího režimu a na displeji se zobrazí aktuální změřená hodnota.

### 9.1. Základní konfigurace

Po prvním spuštění hladinoměru je nutné provést základní konfiguraci (nastavení rozsahu měření, volba jednotek a případného tlumení). Nastavení jsou přístupná v základním menu po stisknutí tlačítka <sup>ok</sup> pod položkou "BASIC SETTINGS".

#### **MIN LEVEL a MAX LEVEL**

Zde lze libovolně definovat **minimální/maximální vzdálenost hladiny od čela hladinoměru** (položka "LEVEL"), ke které lze následně přiřadit libovolný proud (položka "OUTPUT") na výstupu v rozsahu 4 až 20mA. Položka "DISPLAY" je určena pro nastavení zobrazené hodnoty na displeji. Nastavení jednotek se provádí v menu "UNITS".

Jestliže se v dolní části displeje objeví při zadávání hodnot nápis *"OUT OF LIMITS"*, je zadaná hodnota u položky "LEVEL" mimo měřicí rozsah hladinoměru. V případě nápisu *"SPAN TOO SMALL"* je nutné zadat větší rozpětí Min/Max hodnoty. Bližší informace viz kap. "Technické parametry". Poloha desetinné tečky je u položky "LEVEL" pevně nastavená (dle zvolených jednotek), u položky "DISPLAY" je nastavitelná libovolně.

### Pro přehlednost je vhodné pro minimální hladinu přiřadit proud 4mA a pro maximální hladinu proud 20mA.

ACTUAL LEVEL: aktuální naměřená vzdálenost k hladině

OUTPUT: definování min/max proudu v mA

LEVEL: definování min/max hladiny

DISPLAY: zobrazení hodnoty na displeji

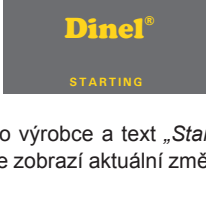

**SAVED**

**UNITS**

**BASIC SETTINGS SERVICE DIAGNOSTIC CLONE SETTINGS PASSWORD INFO**

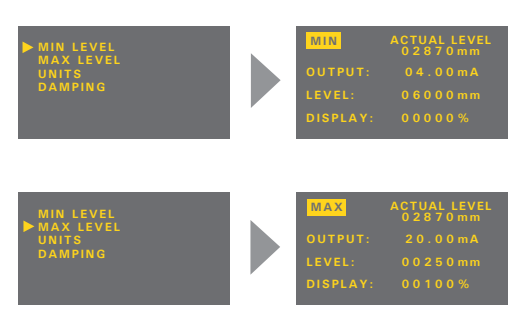

- 1. Stiskem tlačítka **ok** se vstoupí do menu, stejným tlačítkem se zvolí položka "BASIC SETTINGS". Následně se vybere pomocí tlačítek a položka "MIN LEVEL" nebo "MAX LEVEL".
- 2. Nyní je zobrazena položka "MIN LEVEL" ("MAX LEVEL"). Pomocí tlačítek  $\bullet$  a  $\bullet$  se provede nastavení proudu na výstupu "OUTPUT", vzdálenosti pro definovaný proud "LEVEL" a zobrazení hodnoty na displeii "DISPLAY".
- 3. Po ukončení nastavení se tlačítkem « údaje uloží. Postupnými stisky tlačítka se opustí menu a hladinoměr se vrátí zpět do měřícího režimu.

#### **UNITS**

Hladinoměr může zobrazovat a přepočítávat velké množství různých **fyzikálních veličin**. Nastavení se provádí v menu "UNITS".

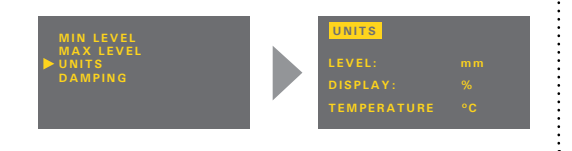

LEVEL: nastavení jednotek měřené veličiny  $(mm, cm, m, in, ft)$ 

DISPLAY: zobrazovaná jednotka na displeji  $(\%$ , mm, cm, m, in, ft, l, hl, m<sup>3</sup>, gal, bbl, mA)

TEMPERATURE: volba jednotky pro měření teploty (°C, °F)

- 1. Stiskem tlačítka se vstoupí do menu, stejným tlačítkem se zvolí položka "BASIC SETTINGS". Následně se vybere pomocí tlačítek a **a od položka** "UNITS".
- 2. Nyní je zobrazena položka "UNITS". Pomocí tlačítek **obla (+)** se provede nastavení jednotlivých položek.
- 3. Po ukončení nastavení se tlačítkem « údaje uloží. Postupnými stisky tlačítka so se opustí menu a hladinoměr se vrátí zpět do měřícího režimu.

#### **DAMPING**

Nastavení **rychlosti odezvy** měření. Funkci je vhodné použít pro potlačení výkyvů zobrazení při rychlých nebo skokových změnách stavu hladiny (rozvířená hladina). Následná doba reakce měření bude delší a hladinoměr bude reagovat na rychlé změny s definovaným zpožděním v sekundách.

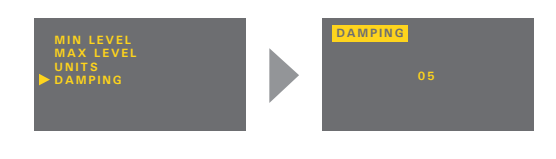

. . . . . . . . . . . . . . . . . . .

Dobu tlumení lze nastavit v intervalu 0 až 99 s.

- 1. Stiskem tlačítka ox) se vstoupí do menu, stejným tlačítkem se zvolí položka "BASIC SETTINGS". Následně se vybere pomocí tlačítek a « položka "DAMPING".
- 2. Nyní je zobrazena položka "DAMPING". Pomocí tlačítek  $\bullet$  a  $\bullet$  se provede nastavení tlumení.
- 3. Po ukončení nastavení se tlačítkem **od údaje uloží. Postupnými stisky tlačítka** se opustí menu a hladinoměr se vrátí zpět do měřícího režimu.

### <span id="page-12-0"></span>9.2. Rozšířená konfigurace

V rozšířené konfiguraci lze nastavit parametry citlivosti, spustit režim "TEACHING" pro mapování falešných odrazů, kompenzaci rozdílu teplot, nastavit chování při chybových stavech nebo komunikaci HART®. Je zde také možné uvést snímač do výchozího stavu nebo provést jeho reset. Nastavení jsou přístupná v základním menu pod položkou "SERVICE".

**BASIC SETTINGS SERVICE DIAGNOSTIC CLONE SETTINGS PASSWORD INFO**

#### **SENSITIVITY**

Nastavením se ve třech krocích definuje citlivost hladinoměru.

- **"LOW"** snížená citlivost v případě okolního rušení ovlivňující měření.
- **"MEDIUM"** střední citlivost (vhodné pro většinu aplikací)
- **"HIGH"** zvýšená citlivost pro média částečně pohlcující ultrazvukový signál (sypké materiály, pěna).

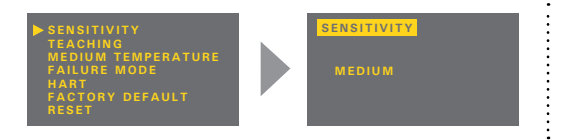

Citlivost lze nastavit ve třech stupních: LOW – MEDIUM – HIGH.

a a a a a a a a a a a a a a

#### **TEACHING**

Režim slouží pro potlačení **falešných odrazů** vznikajících odrazem ultrazvukového signálu od nerovností na stěnách nádrže, různých příček, míchadel nebo jiných překážek. Snímač po spuštění tohoto režimu detekuje falešné odrazy a uloží je do paměti. Poté tyto falešné odrazy **nebudou ovlivňovat** následné měření (jsou vymaskovány).

#### **Před spuštěním režimu je nutné co nejvíce vypustit nádrž (nejlépe úplně).**

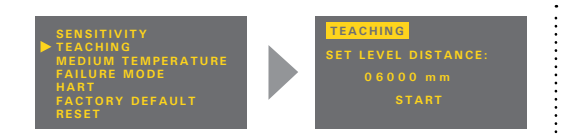

Pokud se v nádrži nenacházejí žádné zmiňované překážky, není nutné tento režim spouštět.

- 1. Stiskem tlačítka od se vstoupí do menu, stejným tlačítkem se zvolí položka "SERVICE". Následně se vybere pomocí tlačítek a a ok položka "TEACHING".
- 2. Nyní je zobrazena položka "TEACHING". Stiskem tlačítka ox se zadá hodnota "SET LEVEL DISTANCE" (vzdálenost k hladině) – předpokládaná vzdálenost čela snímače od hladiny média. Pokud není vzdálenost hladiny přesně známa, zadáme hodnotu raději menší (v tolerančním poli dle obr. 17.).
- 3. Po zadání hodnoty "SET LEVEL DISTANCE" se tlačítkem os spustí režim "TEACHING" (mapování falešných odrazů). V průběhu mapování se na displeji zobrazuje blikající nápis *"RUNNING"*.
- 4. Mapování falešných odrazů je možné dokončit po zobrazení nápisu *"Press OK to stop"* a stisknutí tlačítka (ok) (viz poznámka na str. 13).
- 5. Režim je kompletně ukončen po zobrazení nápisu *"DONE".* Poté je možné opětovným stiskem tlačítka **režim a menu opustit**.

 $\circledcirc$  Dinel, s.r.o. ULM–70 12

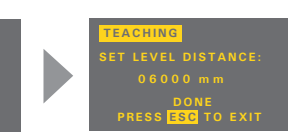

V případě instalovaných míchadel je nutné uvést míchadla do polohy pod hladinoměrem (nasměrovat lopatku míchadla do svazku ultrazvukového signálu).

**TEACHING SET LEVEL DISTANCE: RUNNING**

Pozn.: Vyskytnou-li se **významné** překážky v horní polovině nádrže, může docházet zejména v uzavřených nádržích k **vícenásobným falešným odrazům***.* V takových případech je nutné vypustit hladinu v nádrži co nejníže aby tyto případné vícenásobné falešné odrazy byly správně vymaskovány. *Obr. 17: Úroveň hladiny pro zadání hodnoty* 

1/2 nádrže překážka toleranční pole pro zadání "SET LEVEL DISTANCE"

Automatické ukončení režimu "TEACHING" proběhne po cca 1000 měřeních.

*"Set level distance"*

*Jestliže se v průběhu skenování nádrže objeví v dolní části displeje dialog "Press OK to stop" (viz obr), hladinoměr již nenalezl žádné další překážky a režim "TEACHING" může být ukončen. Pokud nebude režim ukončen, hladinoměr bude připravený na další možný výskyt překážek (např. lopatky pohybujícího se míchadla).*  vakytnou-li se **významné** překáže<br>
v uzavřených nádržich k **vícená-<br>
falešným odrazům**. V takových<br>
in enutné vypustit hladinu v nádrži<br>
ie aby tyto případné vícenásobné<br>
drazy byly správně vymaskovány.<br>
John 17: Úroveň hl

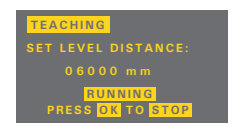

*Jakmile zaregistruje další překážku, dialog zmizí a proběhne její vymaskování. Tento proces se může* 

#### **MEDIUM TEMPERATURE**

Hladinoměr obsahuje **automatickou teplotní kompenzaci**. Pokud je v nádrži **velký rozdíl** mezi teplotou měřené látky (kapaliny) a teplotou v místě instalace hladinoměru (viz režim "DIAGNOS-TICS" str. 15), je nutné aktivovat kvůli přesnosti měření **zónovou teplotní kompenzaci**. V opačném případě tento režim **není nutné spouštět**.

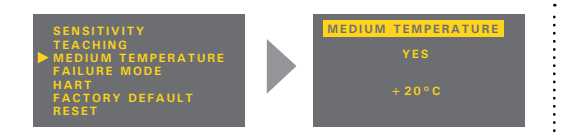

Zónová teplotní kompenzace neaktivní – na displeji je zobrazen nápis *"NO"*.

Volba jednotek (°C nebo °F) se provádí v menu "UNITS"

Při spuštění režimu **zónové teplotní kompenzace** je nutno zadat teplotu na hladině měřeného média. Hladinoměr pak provede výpočet průměrné hodnoty z teploty média a teploty v místě instalace hladinoměru. S touto průměrnou teplotou počítá při stanovení rychlosti šíření akustických vln a při stanovení polohy hladiny.

#### **FAILURE MODE**

Určuje hodnotu proudu na výstupu hladinoměru v případech, kdy se hladina měřené látky nachází v mrtvé zóně ("DEAD ZONE") nebo mimo měřicí rozsah při ztrátě echa ("NO ECHO").

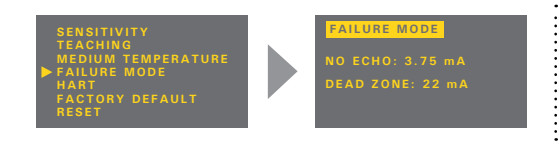

NO ECHO: proud při ztrátě echa DEAD ZONE: proud v mrtvé zóně Hodnoty lze nastavit ve třech krocích: 3,75mA – 22mA – LAST (poslední měř. údaj).

#### **HART**

Nastavení protokolu HART® (point to point, multidrop) a adresy pro režim multidrop. V režimu multidrop lze na jeden dvouvodičový kabel připojit až 15 zařízení.

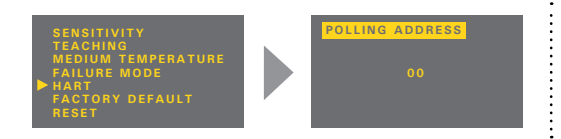

V případě adresy "00" je aktivován režim *point to point*. Rozsah "01" až "15" je vyhrazen pro adresy v režimu *multidrop* (proud je fixován na hodnotu 4mA)*.*

#### **FACTORY DEFAULT**

Načtení **výchozích hodnot** hladinoměru od výrobce. Načtení se provede stiskem tlačítka **.** Tabulka výchozích nastavení je uvedena na str. 24.

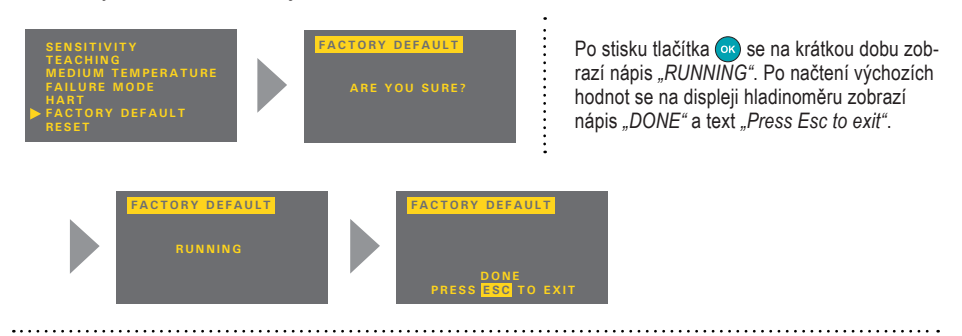

#### **RESET**

Provede **kompletní restart** hladinoměru. Stejný účinek má i krátkodobé přerušením napájecího napětí. Reset se aktivuje tlačítkem ok

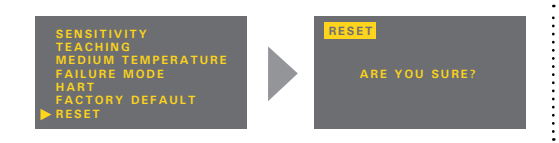

V průběhu restartu se na displeji zobrazuje nápis *"RUNNING"*. Poté se hladinoměr automaticky vypne a znovu spustí.

### <span id="page-15-0"></span>9.3. Doplňkové funkce

Mezi doplňkovými funkcemi se nachází režimy pro zobrazení teploty v nádrži, kopírování nastavení, nebo zjištění aktuálního protékajícího proudu ve smyčce. Dále pak zamknutí úprav pomocí hesla a informace o verzi hladinoměru (modulu displeje). Všechny tyto funkce jsou přístupné z hlavního menu.

#### **DIAGNOSTIC**

Zde se nachází informace o aktuální teplotě uvnitř nádrže "TEM-PERATURE" a proudu protékajícím smyčkou "CURRENT". Jestliže je aktivována teplotní kompenzace ("MEDIUM TEMPERATURE"), zobrazuje se korigovaná teplota.

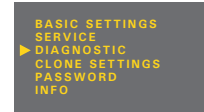

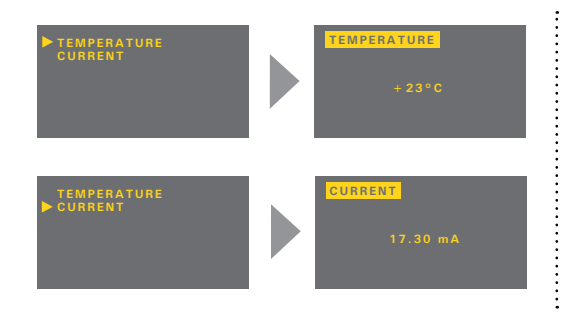

Teplota je měřena uvnitř nádrže v místě instalace hladinoměru.

Pokud je teplota měřeného média výrazně odlišná, doporučujeme kvůli přesnosti měření provést teplotní kompenzaci "MEDIUM TEM-PERATURE". Zobrazená teplota je v tomto případě průměrem zadané teploty v "ME-DIUM TEMPERATURE" a aktuální teploty změřené snímačem.

#### **CLONE SETTINGS**

Tento režim je určený pro **kopírování konfigurace** hladinoměru (těla) ULM–70 do zobrazovacího modulu (displeje) DM–70 a zpět. Zobrazovací modul lze poté z těla hladinoměru vyjmout a jeho nastavení **přenést** do těla dalšího hladinoměru.

Režim "CLONE SETTINGS" přenese všechny údaje mimo nastavení režimu "TEACHING" a konfigurace protokolu HART®.

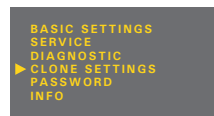

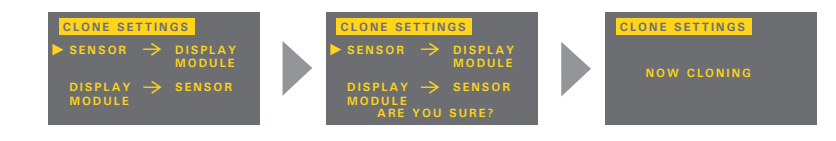

- 1. Stiskem tlačítka se vstoupí do menu a zvolí se položka "CLONE SETTINGS". Kopírování nastavení z těla hladinoměru do zobrazovacího modulu se provede pomocí položky "SENSOR  $\rightarrow$ DISPLAY MODULE". Pro přenesení nastavení ze zobrazovacího modulu do jiného hladinoměru se zvolí položka "DISPLAY MODULE → SENSOR".
- 2. Tlačítkem se vybraný režim spustí, během přenosu se na displeji zobrazí *"NOW CLONING".*
- 3. Po dokončení procesu se uprostřed displeje zobrazí text *"DONE"*. Poté je možné opětovným stiskem tlačítka **režim a menu opustit**.

**CLONE SETTINGS WARNING–CLONING IS NOT WRONG SENSOR TYPE PRESS ESC TO EXIT**

**CLONE SETTINGS WARNING–CLONING IS NOT POSSIBLE NO SETTINGS SAVED PRESS ESC** TO EXI

**Nekompatibilní typ hladinoměru.** Přenos nastavení lze realizovat **pouze** u hladinoměrů **stejného typu** (např. ULM–70–02 → ULM–70–02, ULM–70–10 → ULM–70–10) a od **verze firmwaru 2.0** a výše.

V zobrazovacím modulu DM–70 **nejsou uložená data s nastavením.** Přenos nelze uskutečnit. Je nutné opakovat postup kopírování nastavení v režimu .CLONE SETTINGS".

#### **PASSWORD**

Zde lze uzamknout hladinoměr proti neoprávněné editaci údajů. Po aktivaci hesla je možné údaje číst, nelze je ale upravovat. V případě pokusu o editaci se na displeji zobrazí text "NO PASSWORD".

Heslo může mít libovolnou 5-ti místnou číselnou kombinaci. Kombinace čísel 00000 je vyhrazena pro **deaktivaci hesla**.

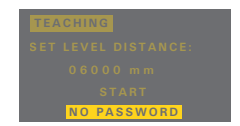

- 1. Pomocí tlačítek  $\bullet$  a  $\bullet$  v menu  $\bullet$  PASSWORD" se vybere režim pro zadávání hesla  $\bullet$  ENTER" nebo změny hesla "CHANGE" (při aktivaci jsou oba nápisy zobrazeny inverzně). Opětovným stiskem tlačítka oz se výběr potvrdí. Změnu hesla lze provést pouze u odemknutého hladinoměru. V opačném případě se zobrazí nápis *"NO PASSWORD".*
- 2. Nyní lze zadávat (editovat) heslo. Aktuální položka pro editaci je zobrazena inverzně. Stiskem tlačítko **se posouvá na další pozici (směr zleva doprava), tlačítko slouží pro změnu hodnot**  $(0...9)$ .
- 3. Uložení údajů se provede tlačítkem <sup>ok</sup>.

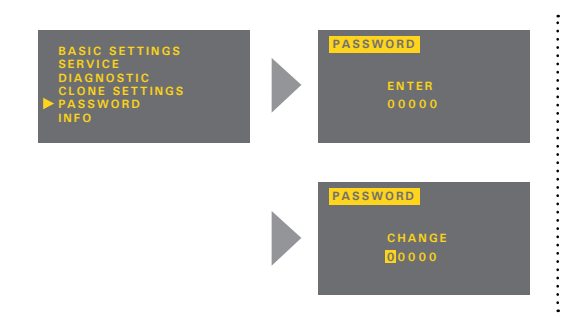

Zobrazení stavu po potvrzení údajů: ..YES" – správně zadané heslo "NO" – špatné zadané heslo "OK" – uložení hesla (pouze u "CHANGE") Heslo je po zadání nebo změně automaticky skryté (zobrazí se jako "00000"). Zadáním číselné kombinace "00000" v režimu "CHANGE" se heslo deaktivuje.

*Hladinoměr s aktivovaným heslem se automaticky uzamkne po 5 minutách nečinnosti nebo po 5 min. od přepnutí do měřicího režimu. Uzamčení hladinoměru je v levém dolním rohu displeje indikováno písmenem "L".*

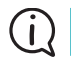

*Při ztrátě hesla kontaktujte výrobce.*

#### **INFO**

Zde se nachází informace o hladinoměru a zobrazovacím modulu (typ, výrobní číslo – SN a verze firmware – SW).

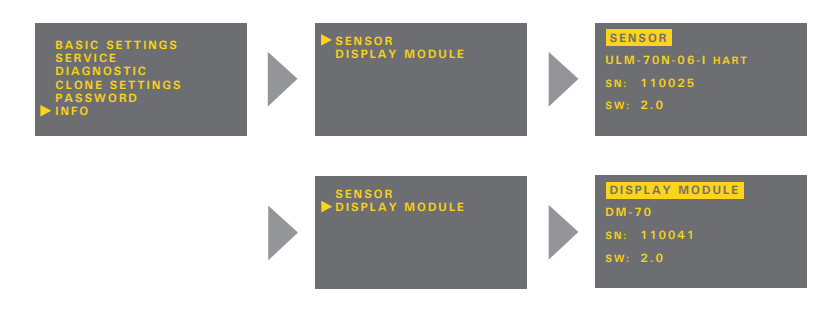

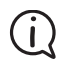

*Zobrazovací moduly DM–70 s firmware verze 2.0 nejsou zpětně kompatibilní s firmware verzí 1.0, 1.1 a 1.2 hladinoměrů ULM–70.*

# <span id="page-18-0"></span>**10. Protokol HART®**

Univerzální komunikační rozhraní pro komunikaci periferních zařízení s hladinoměrem. Datová komunikace probíhá po stejném vedení jako analogový signál 4 ... 20mA bez narušení jeho funkce.

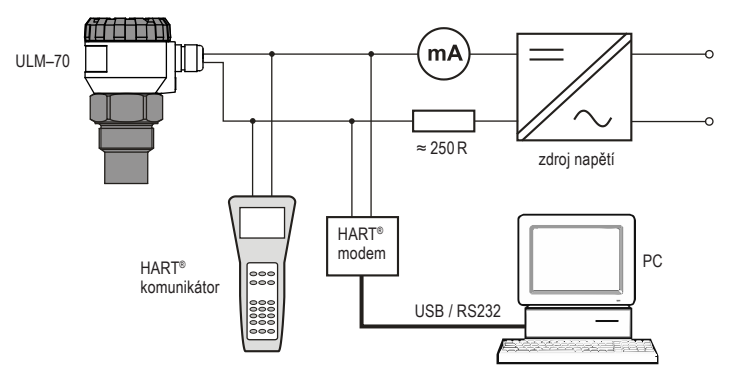

*Obr. 18: Připojení periferních zařízení protokolem HART®*

### **11. Způsob značení**

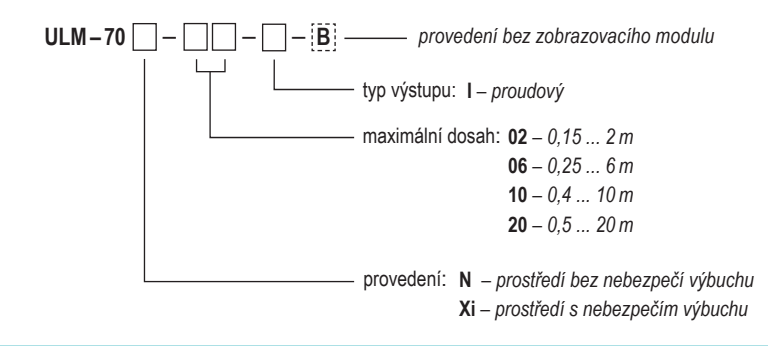

## **12. Příslušenství**

#### *standardní – v ceně snímače*

• 1x těsnění (pro ULM–70\_–02–I, 06–I)

#### **volitelné – za příplatek**

- nerezová upevňovací matice UM–G1'' (pro ULM–70\_–02–I)
- nerezová upevňovací matice UM–G1 ½'' (pro ULM–70\_–06–I)

### <span id="page-19-0"></span>**13. Ochrana, bezpečnost, kompatibilita a nevýbušnost**

Hladinoměr je vybaven ochranou proti přepólování napájecího napětí a ochranou proti proudovému přetížení.

Ochrana před nebezpeč. dotykem je zajištěna malým bezpeč. napětím dle ČSN EN 33 2000-4-41. Elektromagnetická kompatibilita je v souladu s normami ČSN EN 55022/B, ČSN EN 61326/Z1 a ČSN EN 61000-4-2 až 6.

Nevýbušnost typů ULM–70Xi je zajištěna souladem s normami: ČSN EN 60079-0 : 2007; ČSN EN 60079-11 : 2007 a ČSN EN 60079-26 : 2007. Nevýbušnost je ověřena FTZÚ–AO 210 Ostrava–Radvanice, protokol č.: FTZÚ 09 ATEX 0277X.

#### **Zvláštní podmínky pro bezpečné použití varianty ULM–70Xi**

Zařízení je určeno k připojení k izolačnímu převodníku IRU-420. Při použití jiného schváleného zařízení, jehož výstupní parametry odpovídají výše uvedeným vstupním parametrům je nutné, aby bylo s galvanickým oddělením, anebo v případě použití zařízení bez galvanického oddělení (Zenerových bariér), je nutno provést vyrovnání potenciálů mezi snímačem a místem uzemnění bariér. Při použití v zóně 0 musí přítomná výbušná atmosféra tvořená směsí vzduchu s plyny, parami nebo mlhami splňovat: - 20°C < Ta < + 60°C; 0,8 bar < p < 1,1 bar.

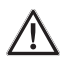

**Zařízení je nutno instalovat tak, aby nemohlo dojít k mechanickému poškození čela snímače.**

### **14. Používání, obsluha <sup>a</sup> údržba**

Hladinoměr nevyžaduje k provozu žádnou obsluhu. Obsluha technologického celku je za provozu informována o výšce hladiny měřené látky pomocí návazného zobrazovacího zařízení a v místě instalace displejem hladinoměru.

Údržba zařízení spočívá v kontrole neporušenosti hladinoměru a přívodního kabelu. Podle charakteru měřené látky doporučujeme alespoň 1x ročně provést kontrolu čistoty vyzařovací plošky ultrazvukového měniče, popř. provést její očištění. Při zjištění jakýchkoliv viditelných závad je nutné neprodleně kontaktovat výrobce nebo prodejce zařízení.

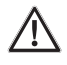

**Na hladinoměru ULM–70 je zakázáno provádět jakékoliv změny nebo zásahy bez souhlasu výrobce. Eventuální opravy musí být prováděn jen u výrobce nebo jím pověřené servisní organizace.**

**Montáž, instalace, uvedení do provozu, obsluha a údržba hladinoměru ULM–70 musí být prováděny v souladu s tímto návodem a musí být dodržena ustanovení platných norem pro instalaci elektrických zařízení.**

# <span id="page-20-0"></span>**15. Značení štítků**

Údaje na štítku hladinoměru **ULM–70N–02** a **ULM–70N–06**:

#### **ULM-70N-xx-I** Ser. No.: 0900 **Dinel**  $U = 18 - 36$  V  $1 = 4 - 20$  mA  $C \in$  IP67  $t = 30 + 70$  °C

značka výrobce: logo Dinel® internetová adresa: www.dinel.cz typ hladinoměru: ULM–70N–02–I, ULM–70N–06–I sériové číslo výrobku: Ser. No.: xxxxx – (zleva: rok výroby, pořadové výrobní číslo) napájecí napětí: U<sub>i</sub>=18…36 V*≔* rozsah výstupního proudu: I=4 ...20 mA rozsah pracovních teplot:  $t_{\scriptscriptstyle \rm g}$  = -30 ... +70  $^\circ{\rm C}$ krytí: IP67 značka shody: C E značka pro zpětný odběr elektroodpadu: X

#### Údaje na štítku hladinoměru **ULM–70N–10** a **ULM–70N–20**:

 $1 = 4 - 20$  mA značka výrobce: logo Dinel®  $t = 30 + 60$ internetová adresa: www.dinel.cz typ hladinoměru: ULM–70N–10–I, ULM–70N–20–I sériové číslo výrobku: Ser. No.: xxxxx - (zleva: rok výroby, pořadové výrobní číslo) napájecí napětí: U<sub>i</sub>=18…36 V≔ rozsah výstupního proudu: I=4...20 mA rozsah pracovních teplot: t <sup>a</sup>= -30 ... +60 °C krytí: IP67 značka shody: CF značka pro zpětný odběr elektroodpadu: )

#### Údaje na štítku hladinoměru **ULM–70Xi–02** a **ULM–70Xi–06**:

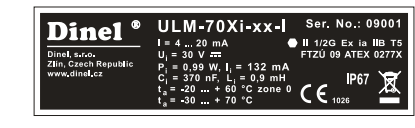

**ULM-70N-xx-I** 

 $U = 18 - 36$  V

Ninel

Ser. No: 0900

 $C \in$  IP67

značka výrobce: logo Dinel® internetová adresa: www.dinel.cz typ hladinoměru: ULM–70Xi–02–I, ULM–70Xi–06–I sériové číslo výrobku: Ser. No.: xxxxx - (zleva: rok výroby, pořadové výrobní číslo) rozsah výstupního proudu: I=4...20 mA mezní parametry: U<sub>i</sub>=30 V≔, I<sub>i</sub>=132 mA; P<sub>i</sub>=0,99 W; C<sub>i</sub>=370 nF; L<sub>i</sub>=0,9 mH rozsah pracovních teplot pro zónu 0: t <sup>a</sup>= -20 ... +60 °C rozsah pracovních teplot: t <sup>a</sup>= -30 ... +70 °C značka nevýbušného zařízení:  $\langle x \rangle$ , provedení: II 1/2G Ex ia IIB T5 číslo certifikátu jiskrové bezpečnosti: FTZÚ 09 ATEX 0277X krytí: IP67 značka shody:  $\zeta \in E$ . číslo autorizované osoby provádějící dozor nad systémem jakosti: 1026 značka pro zpětný odběr elektroodpadu:  $\mathbb{\widehat{R}}$ 

#### Údaje na štítku hladinoměru **ULM–70Xi–10**:

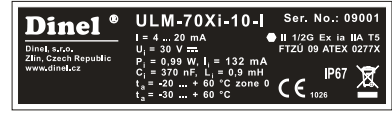

značka výrobce: logo Dinel® internetová adresa: www.dinel.cz typ hladinoměru: ULM–70Xi–10–I sériové číslo výrobku: Ser. No.: xxxxx - (zleva: rok výroby, pořadové výrobní číslo) rozsah výstupního proudu: I=4...  20mA mezní parametry: U<sub>i</sub>=30 V =, I<sub>i</sub>=132 mA; P<sub>i</sub>=0,99 W; C<sub>i</sub>=370 nF; L<sub>i</sub>=0,9 mH rozsah pracovních teplot pro zónu 0: t <sup>a</sup>= -20 ... +60°C rozsah pracovních teplot: t <sup>a</sup>= -30 ... +60°C značka nevýbušného zařízení: &, provedení: II 1/2G Ex ia IIA T5 číslo certifikátu jiskrové bezpečnosti: FTZÚ 09 ATEX 0277X krytí: IP67 značka shody:  $\zeta \zeta$ , číslo autorizované osoby provádějící dozor nad systémem jakosti: 1026 značka pro zpětný odběr elektroodpadu:  $\overline{\mathcal{R}}$ 

Údaje na štítku hladinoměru **ULM–70Xi–20**:

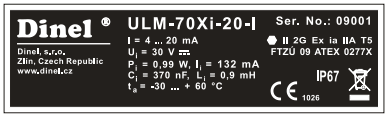

značka výrobce: logo Dinel® internetová adresa: www.dinel.cz typ hladinoměru: ULM–70Xi–20–I sériové číslo výrobku: Ser. No.: xxxxx - (zleva: rok výroby, pořadové výrobní číslo) rozsah výstupního proudu: I=4...  20mA mezní parametry: U<sub>i</sub>=30 V ≕, I<sub>i</sub>=132 mA; P<sub>i</sub>=0,99 W; C<sub>i</sub>=370 nF; L<sub>i</sub>=0,9 mH rozsah pracovních teplot:  $t_a = -30 ... +60^{\circ}C$ značka nevýbušného zařízení: @, provedení: II 2G Ex ia IIA T5 číslo certifikátu jiskrové bezpečnosti: FTZÚ 09 ATEX 0277X krytí: IP67 značka shody:  $\zeta \zeta$ , číslo autorizované osoby provádějící dozor nad systémem jakosti: 1026 značka pro zpětný odběr elektroodpadu:  $\hat{\mathbb{X}}$ 

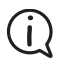

*Velikost štítků 70 x 20mm, zobrazená velikost neodpovídá skutečnosti.*

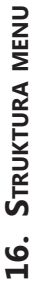

<span id="page-22-0"></span>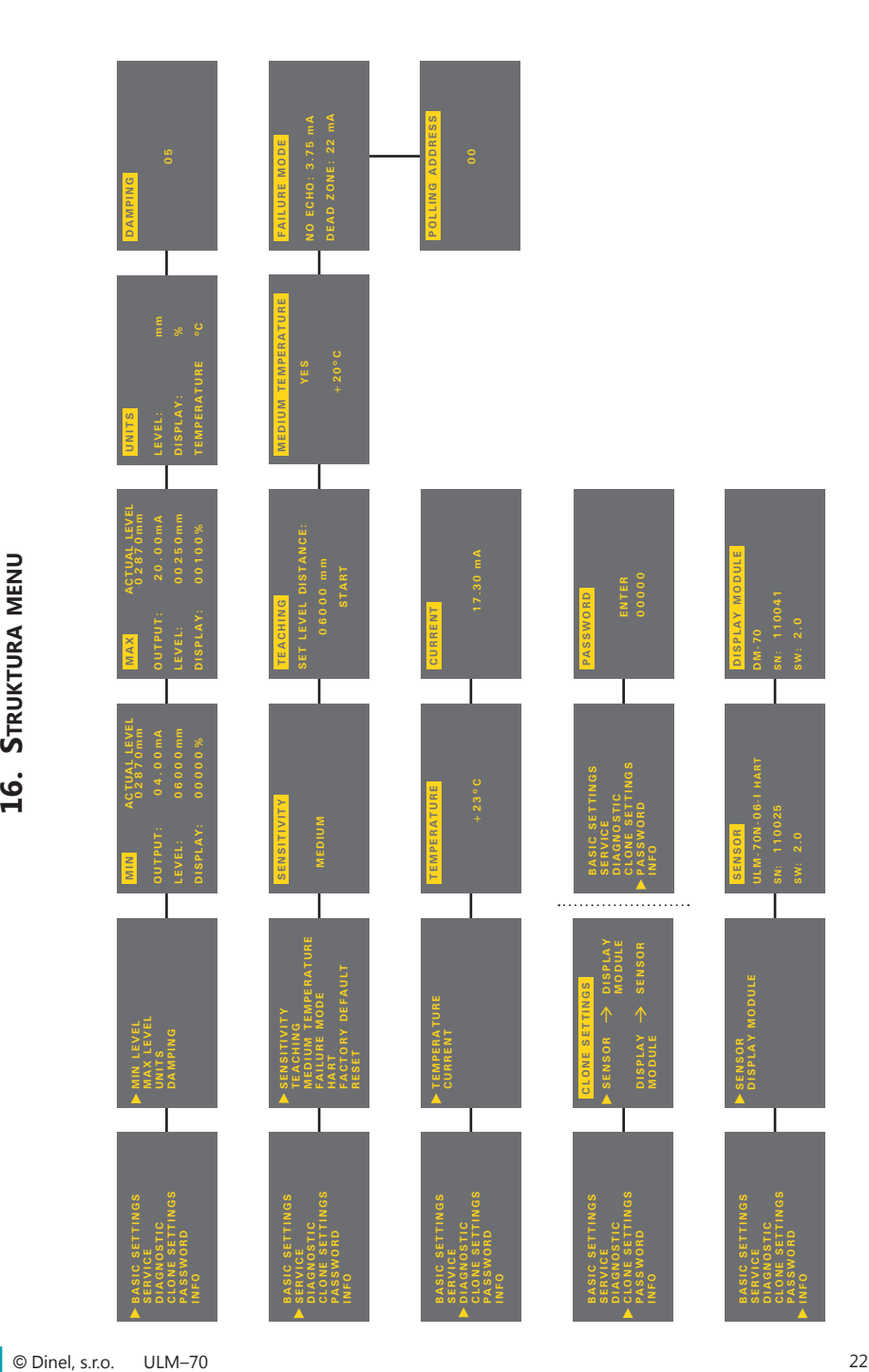

# <span id="page-23-0"></span>**17. Technické parametry**

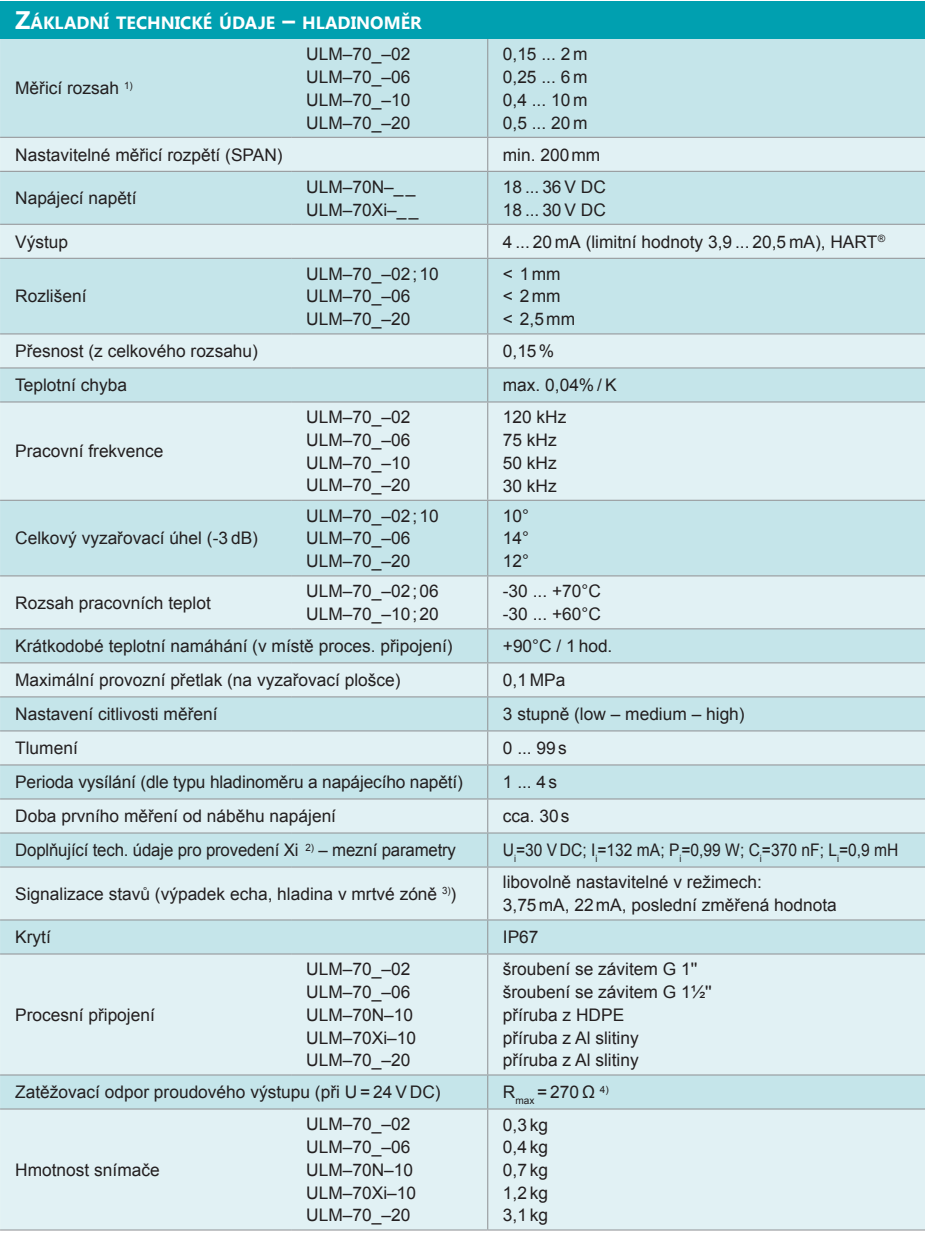

<sup>1)</sup> Použitelnost pro měření hladiny sypkých materiálů je omezená, dochází ke zkrácení měřicího rozsahu.<br><sup>2)</sup> Povolený rozsah teplot a tlaků v prostoru zóna 0 (provedení Xi): -20°C ... +60°C; 80 ...110kPa.<br><sup>3)</sup> Mrtvá zó

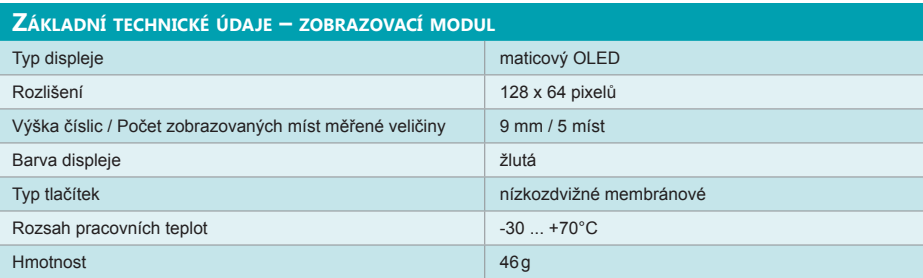

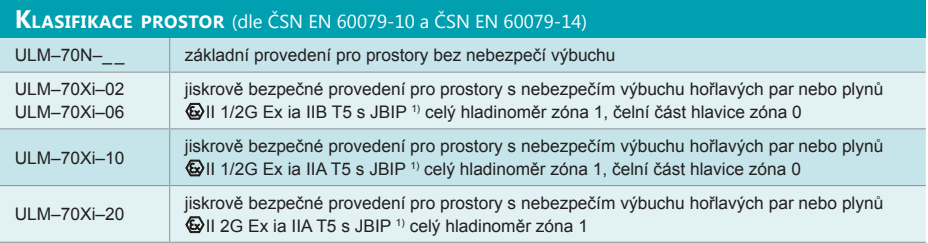

1) Jiskrově bezpečný izolační převodník (např. Dinel IRU–420).

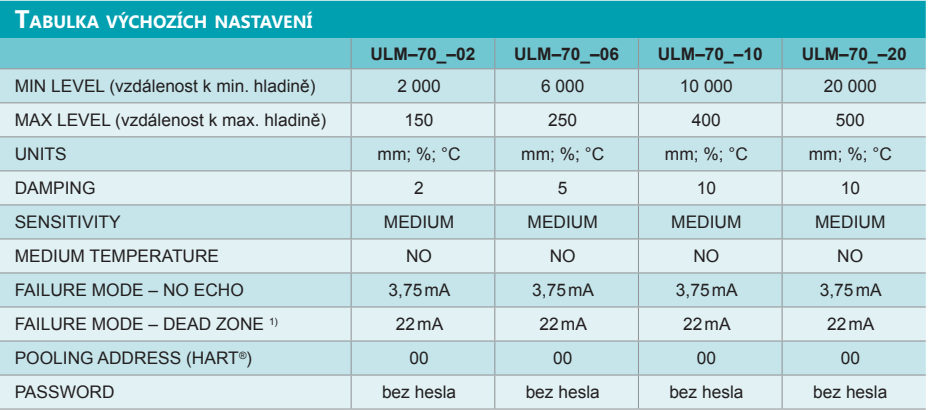

1) Mrtvá zóna = slepá zóna = blokovací vzdálenost.

### **Použité symboly**

K zajištění maximální bezpečnosti procesů řízení, jsme definovali následující bezpečnostní a informační pokyny. Každý pokyn je označen odpovídajícím piktogramem.

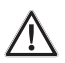

#### **Výstraha, varováni, nebezpečí**

Tento symbol informuje o zvlášť důležitých pokynech pro instalaci a provoz zařízení nebo nebezpečných situacích, které mohou při instalaci a provozu nastat. Nedbání těchto pokynů může být příčinou poruchy, poškození nebo zničení zařízení nebo způsobit poškození zdraví.

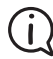

#### **Informace**

Tento symbol upozorňuje na zvlášť důležité charakteristiky zařízení.

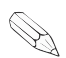

#### **Poznámka**

Tento symbol označuje užitečné doplňkové informace.

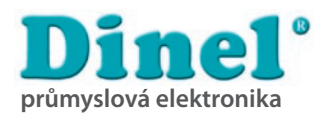

**Dinel, s.r.o.** U Tescomy 249 760.01 Zlín Česká.Republika **industrial electronics**

Tel: +420 577 002 002 Fax: +420 577 002 007 E-mail: obchod@dinel.cz

**www.dinel.cz**

*Tento projekt byl realizován za finanční podpory z prostředků státního rozpočtu prostřednictvím "Ministerstva průmyslu a obchodu".*

Aktuální verzi návodu naleznete na www.dinel.cz

verze: 01/2012

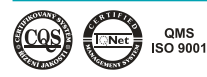

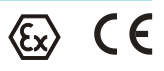